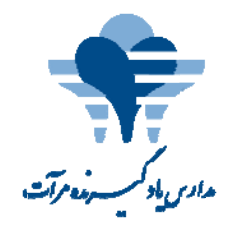

بسمه تعالى

## مراحل ثبت نام و اجرای دوره نظارت بالینی با کد ۹۱۴۰۱۰۲۶

- ويد. شو **lms.yad dgirandeh** د وب سايت **ir.** .1 وارد
- ۲. با وارد کردن مشخصات خود، ثبت نام در سامانه را انجام داده و نام کاربری و رمز عبور خود را دریافت کنید. در حفظ و نگهداری نام كاربري و رمز عبور خود كوشا باشيد.
	- ۳. ثبت نام در دوره ، از تايخ ۱۳۹۶/۰۳/۱۷ آغاز خواهد شد.
	- ۴. در اين مرحله ، از بخش ورود ، با نام كاربرى و رمز عبور خود ، وارد صفحه اصلى شويد.
		- ۵. در دوره مورد نظر عضو شده و وارد كلاس درس شويد.
	- ۶. توجه داشته باشید که این دوره طی دو مرحله آزمون مستمر و یک مرحله آزمون نهایی برگزار می شود.
- ۷. در هر مرحله ، فراگير پس از مشاهده فيلم هاى هر بخش و يا محتواى بارگذارى شده مى تواند در تاريخ مشخص شـده بـه سـوالات پاسخ دهد.
- ط شـده بـه سـوالات<br>ذ نمره قبولي فقط<br>واهد بود. ۸. ٪ هر فراگیر در هر مرحله پس از اخذ حداقل نمره قبولی (۱۲) می تواند وارد مرحله بعدی شود و در صورت عدم اخذ يک بار ديگر مي تواند اين مرحله را طي کند.در غير اينصورت ادامه فرايند برگزاري آزمون براي وي امکان پذير نخوا
	- . ۹. پس از اتمام آزمون های مستمر، وارد بخش تکمیل پروفایل شده و پروفایل خودرا
- ۹. پس از اتمام آزمون های مستمر، وارد بخش تکمیل پروفایل شده و پروفایل خودرا تکمیل نمایید.<br>۱۰. محتوای آزمون های مستمر در قالب فیلم های هفت گانه(تدریس آقای دکتر بیژن عبـداللهی) و آزمـون نهـایی شـامل ۲۰ سـوال از مل ۲۰ سـوال از<br>-<br>نمره شما محتواي فيلم هاي هفت گانه،جزوه ۸ صفحه اي بارگذاري شده و كتاب (به عنوان محتواي تكميلي) مي باشد.
	- ۵۰ ٪ نمره مستمر و ۵۰٪ نمره نهایی.ضمنا نمره از ۲۰ گزارش خواهد شد. ۱۱. محاسبه نمره پاياني به قرار ذيل مي باشد:

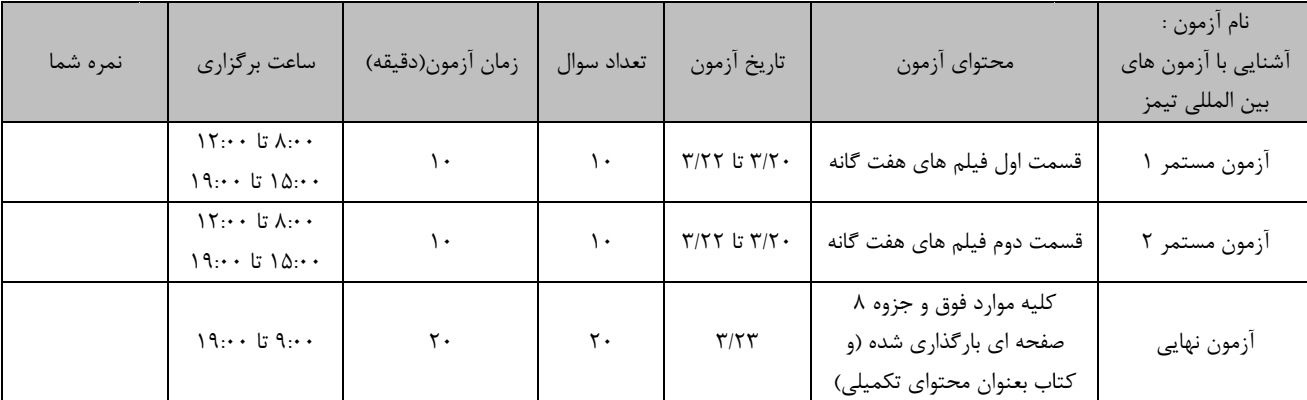

۱۲. پس از اتمام فرايند آزمون به بخش نظرسنجي رفته و اين قسمت را نيز تكميل نماييد.

- .13 در پايان ،در صورت اخذ نمره قبولي(12) مي توانيد گواهينامه خود را از تاريخ 1396/03/30 در بخش گواهينامه مشاهده نماييد. .14 بعد از اتمام دوره نتايج به جهت ثبت در سامانه LTMS در اختيار وزارت آموزش و پرورش قرار خواهد گرفت.
	- .15 اين دوره شامل **24** ساعت آموزش ضمن خدمت خواهد بود.
	- .16 براي سهولت در دانلود محتوي و اطلاع از آخرين اخبار اين دوره در كانال تلگرام مدارس يادگيرنده به نشاني www.t.me/schoolsthatlearn يا 9schoolsthatlearn عضو شويد.
- ١٧. در صورت بروز هر گونه مشكل از طريق درگاه پشتيباني تلگرام موسسه مدارس يادگيرنده به نشاني www.t.me/lmssupport با ما در ارتباط باشيد.

## **هم ياد دادن و هم ياد گرفتن بر ما مي افزايد**.

**موسسه مدارس ياد گيرنده مرآت**